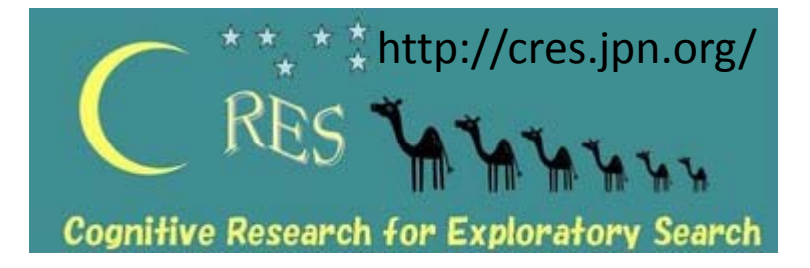

# Visualization of User Eye Movements for Search Result Pages

Yuka Egusa National Institute for Educational National Institute for Materials

Masao Takaku Hitoshi Terai

Tokyo Denki University

Hitomi Saito

Policy Research

#### Noriko Kando

Science

Aichi University of Education

National Institute of Informatics

Makiko Miwa

National Institute of Multimedia Education

# Introduction

- Visualization techniques for the user behavior using search engine results pages.
- Our visualization method provides an overview of a user's actual visual behavior
	- $-$  using the logs for eye movement data
	- –— and browser link-clicking.
- Background goals
	- Understanding users' search process as <sup>a</sup> cognitive model
	- Supporting users' exploratory search behavior on the Web

#### Data from <sup>a</sup> user experiment ‐‐Eye movement and link‐clicking ‐‐

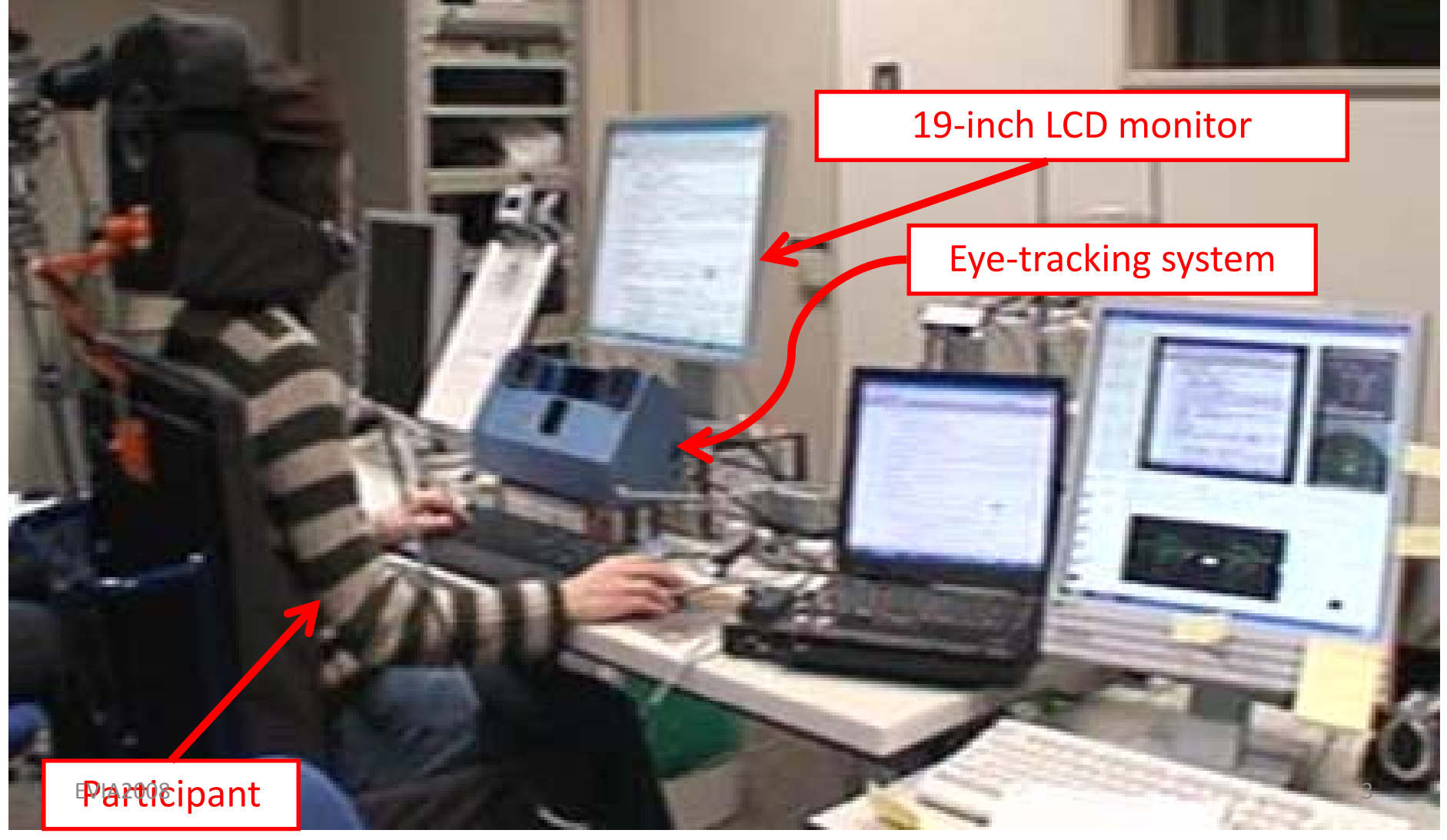

# Experimental design

- Participants:
	- $-$  Eleven undergraduate students
	- –– Five graduate students
- Tasks:
	- –Report writing task
	- – $-$  Trip planning task
- $\bullet$  The participants had 15 minutes to do each task.

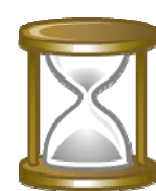

Please refer to Terai et al. [10] for more details on the experiment. [10] H. Terai, H. Saito, Y. Egusa, M. Takaku, M. Miwa, and N. Kando. Differences between informational and

 4 *symposium on Information interaction in context, pages 152–159, New York, NY, USA, 2008.* ACM.transactional tasks in information seeking on the web. In *IIiX '08: Proceedings of the second international*

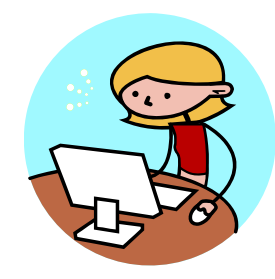

#### Data collection

#### Screen captured video<br>
Eve movements

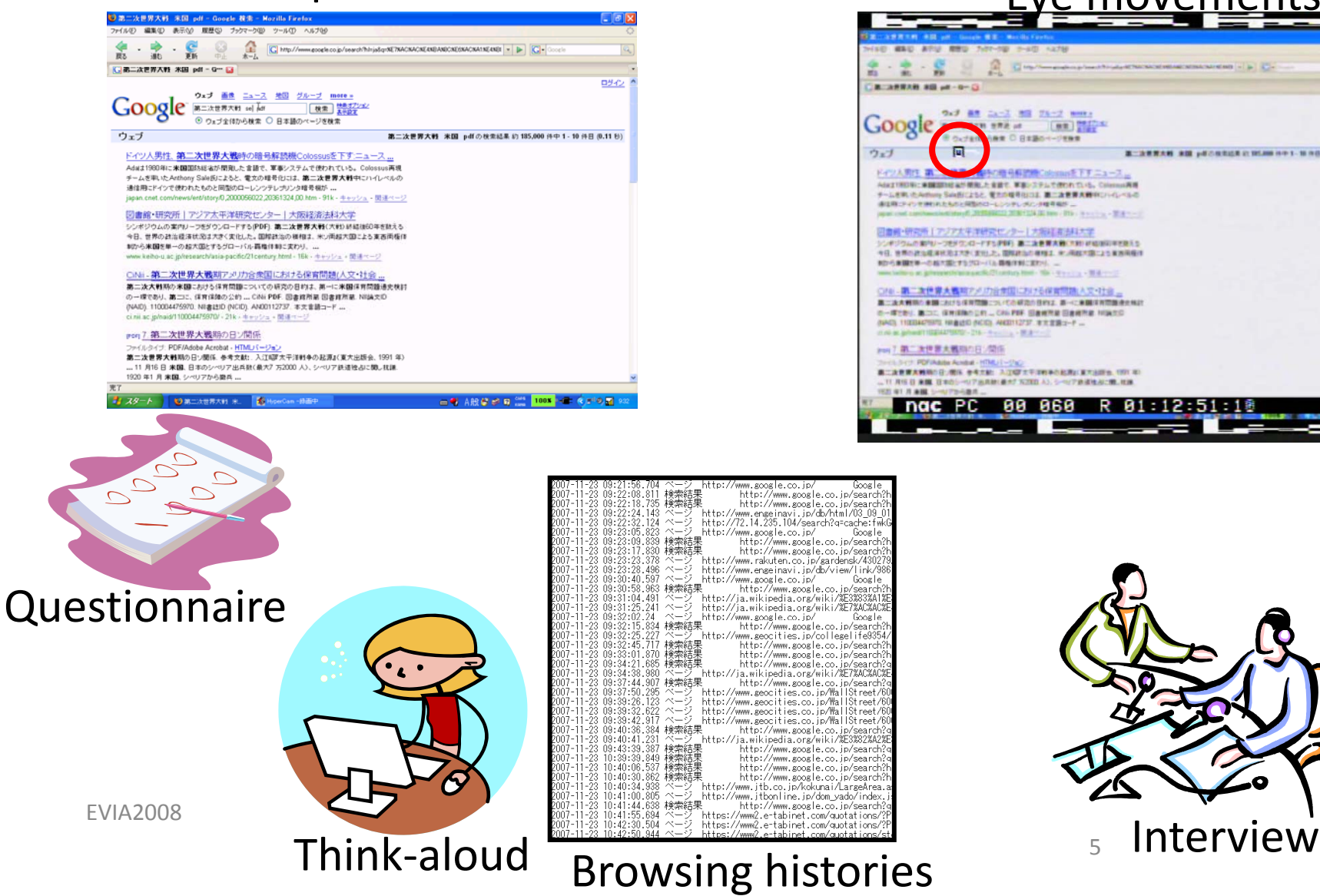

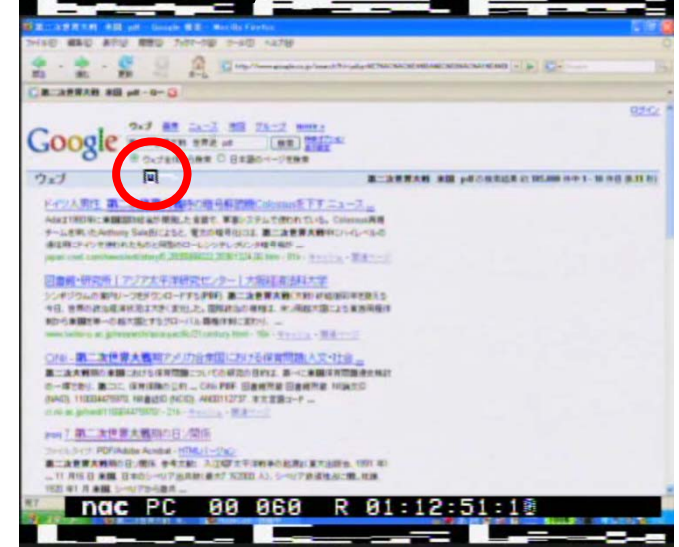

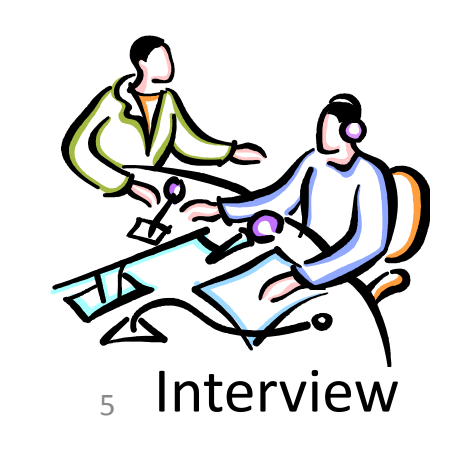

## Example of eye movements

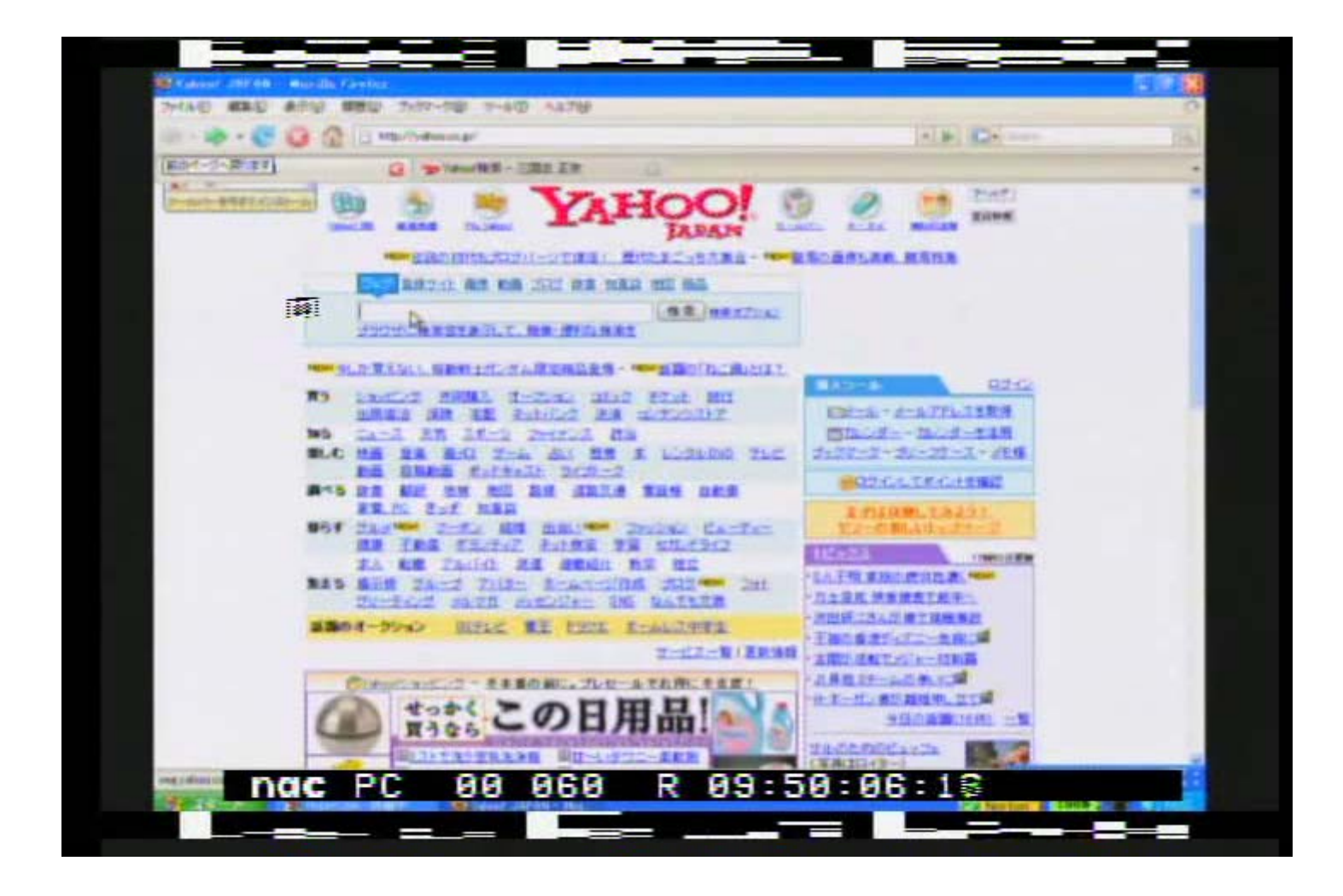

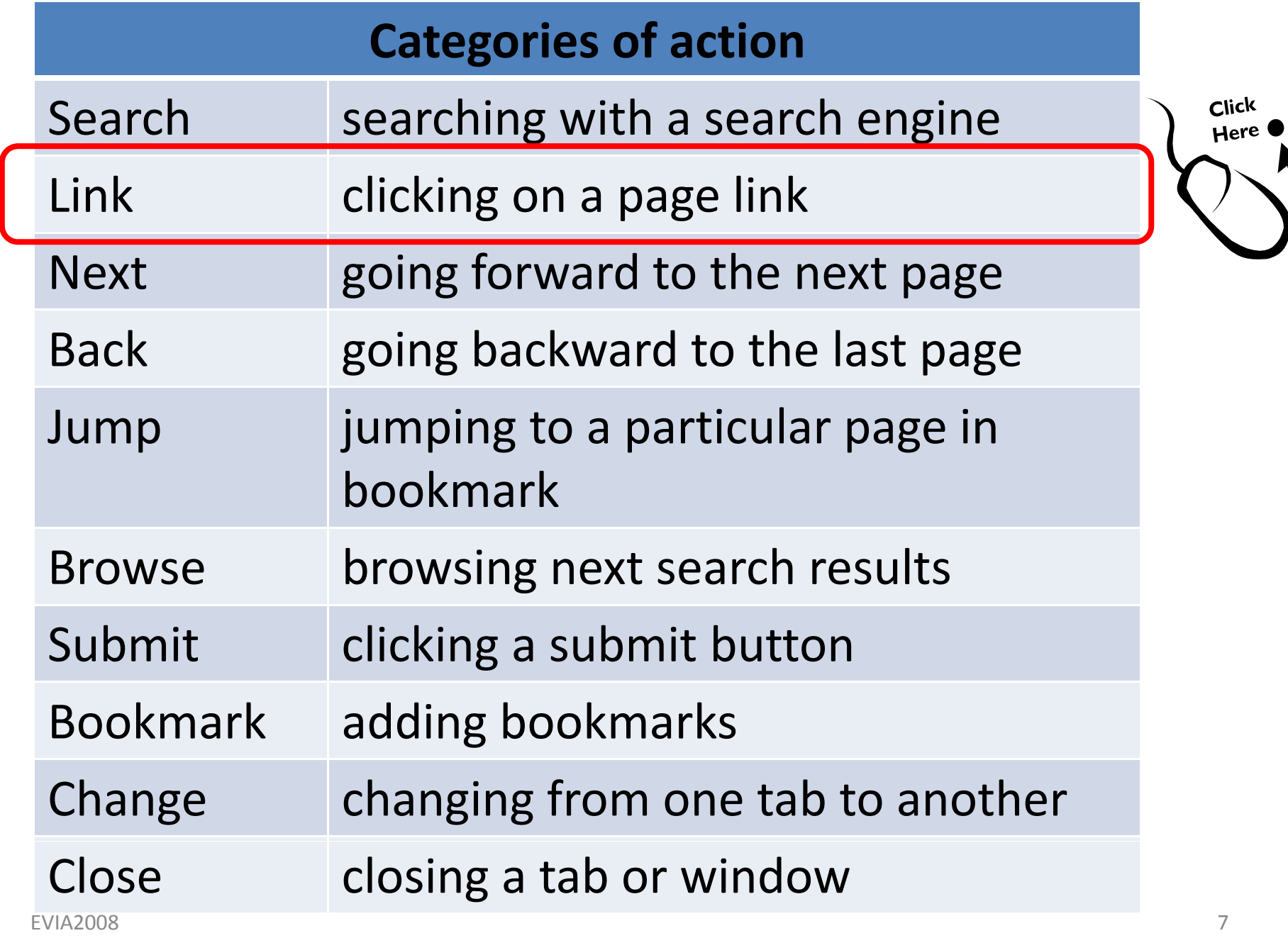

### Definition of lookzones for results pages

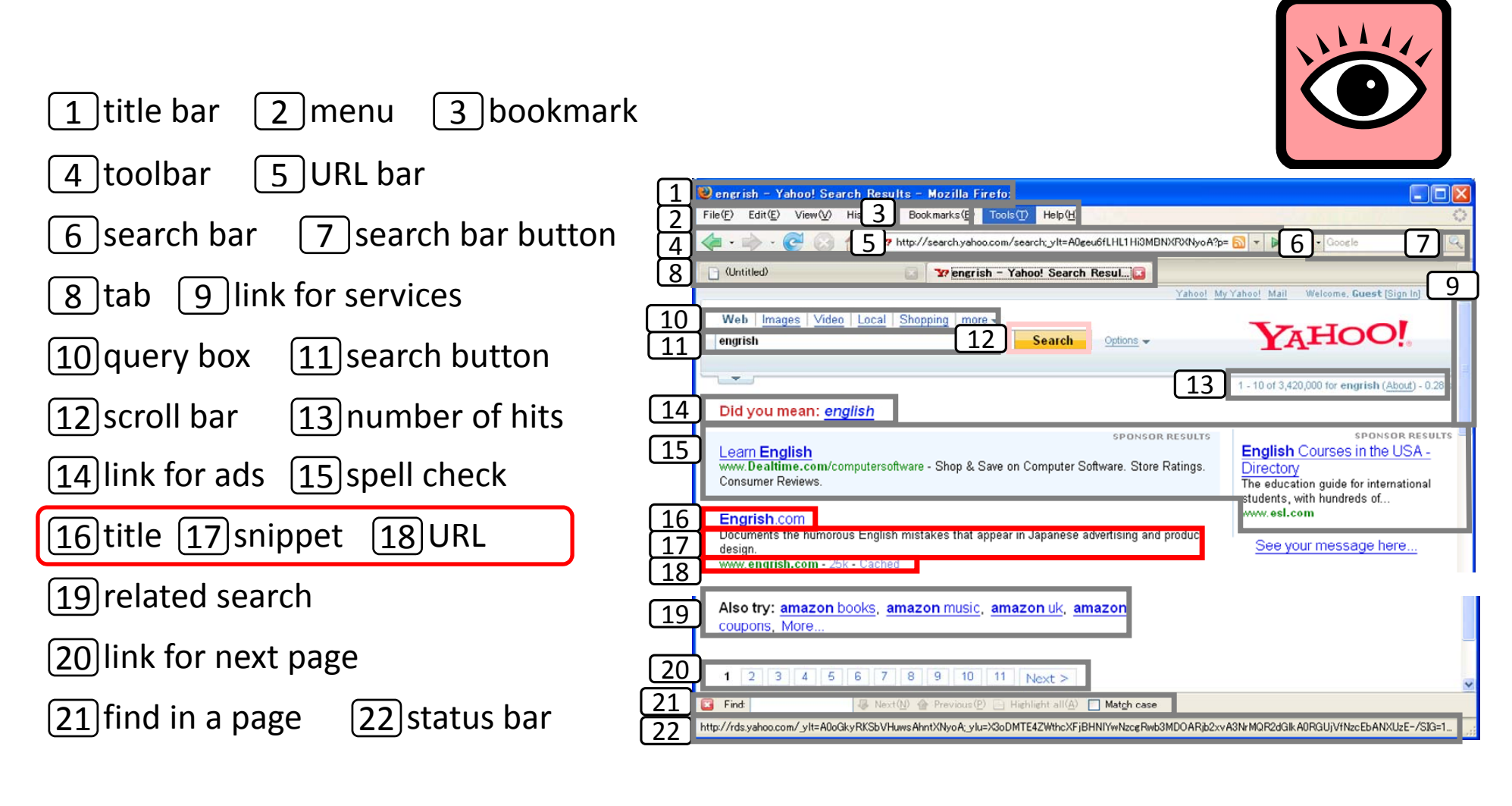

## Adding Annotations to the participants' specific behaviors and eye movements

Screen captured video et al. Eye movements ■ ホール世界大戦 | 東国 | ett = Google 教授 = Mozilla |

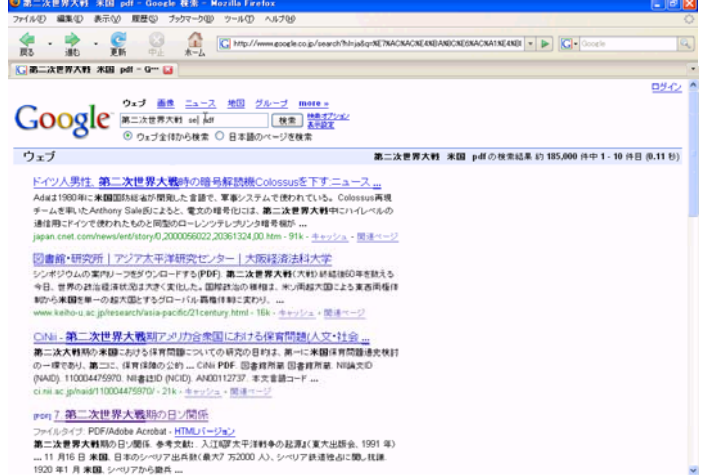

□号 A股号之目 ( 100X + → ④ 30 K)

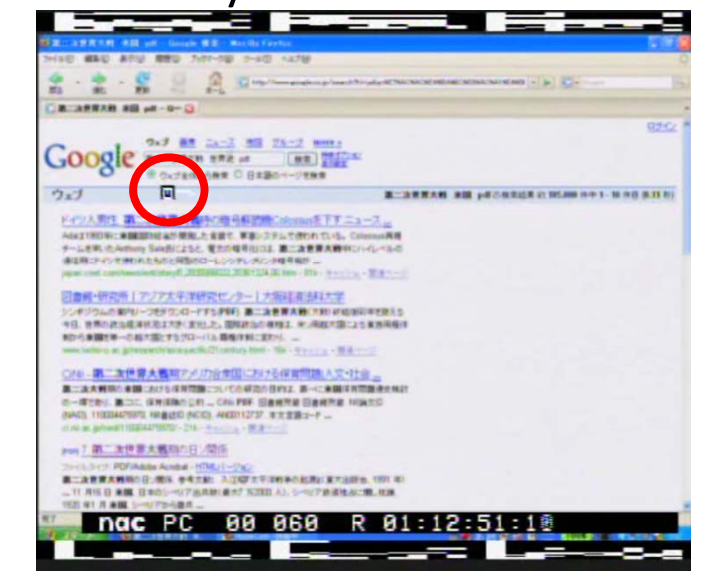

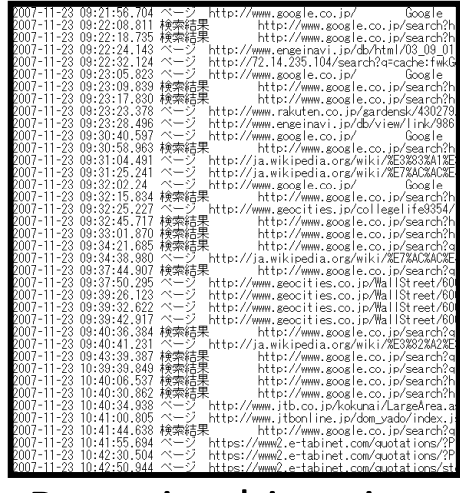

EVIA2008 9

- A 19第二次世界大戦 米. 8

## Adding Annotations to the participants' specific behaviors and eye movements

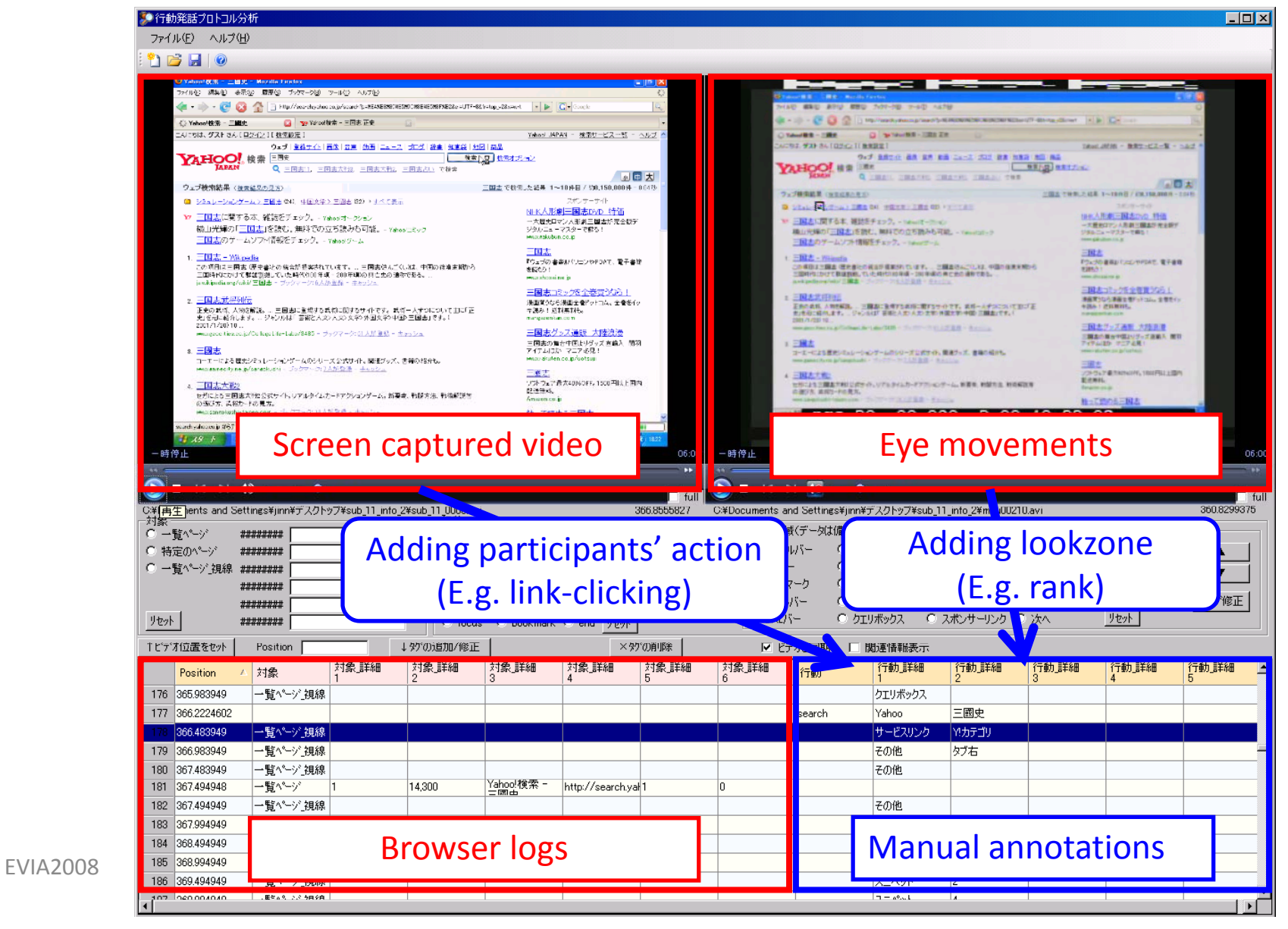

# Example of visualization for <sup>a</sup> participant in the Report task

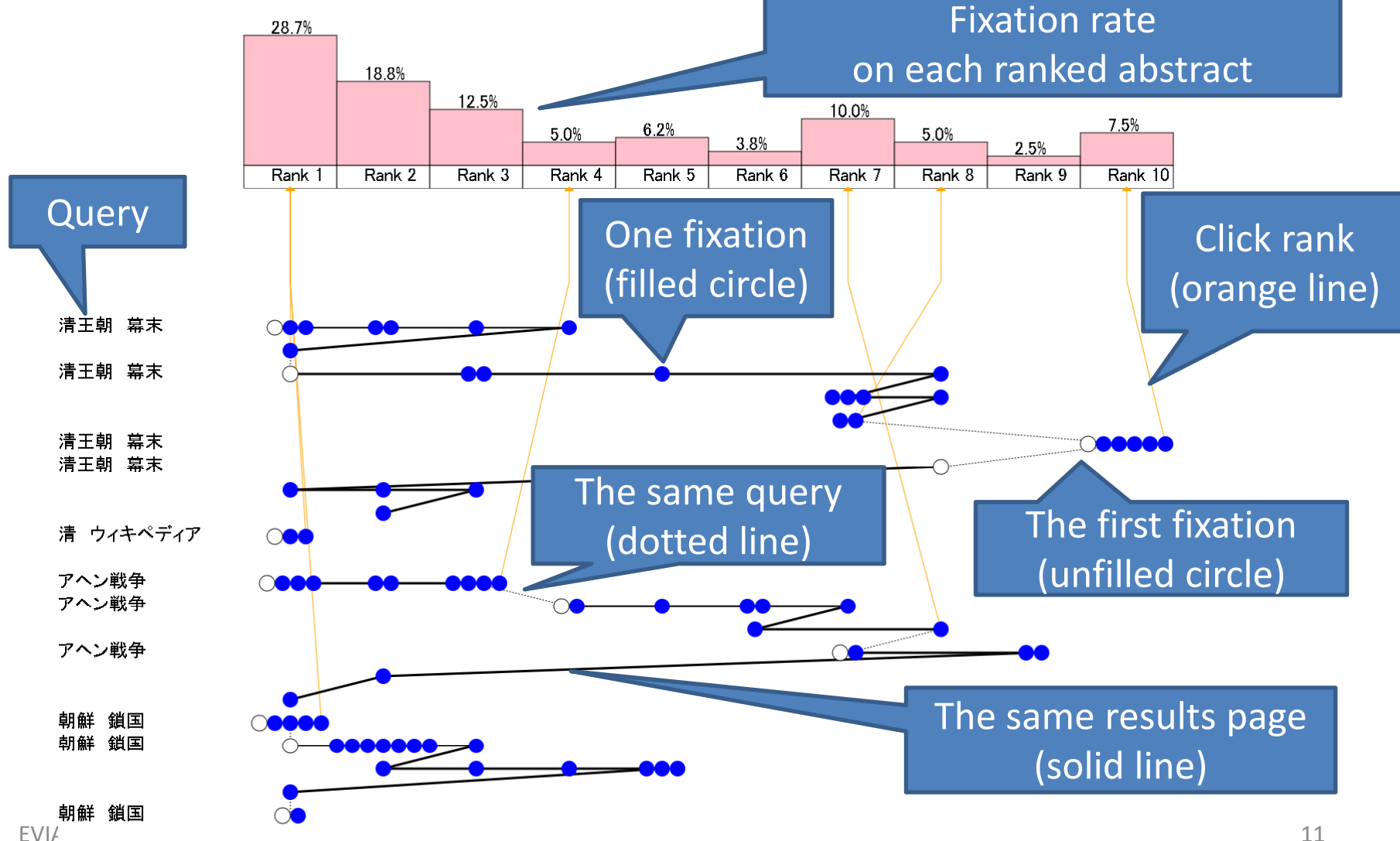

# **Example of scanpath visualization for multiple tasks**

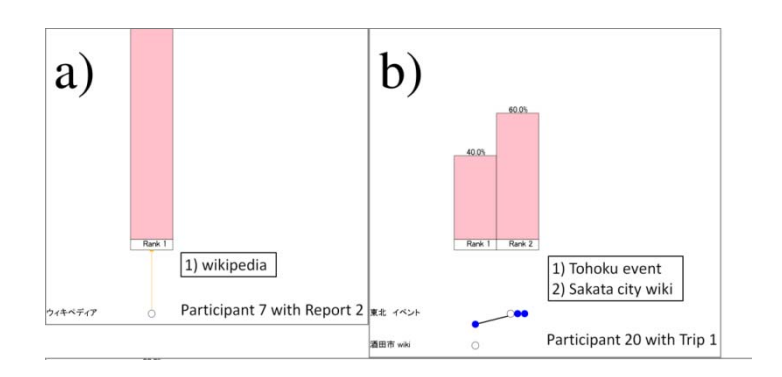

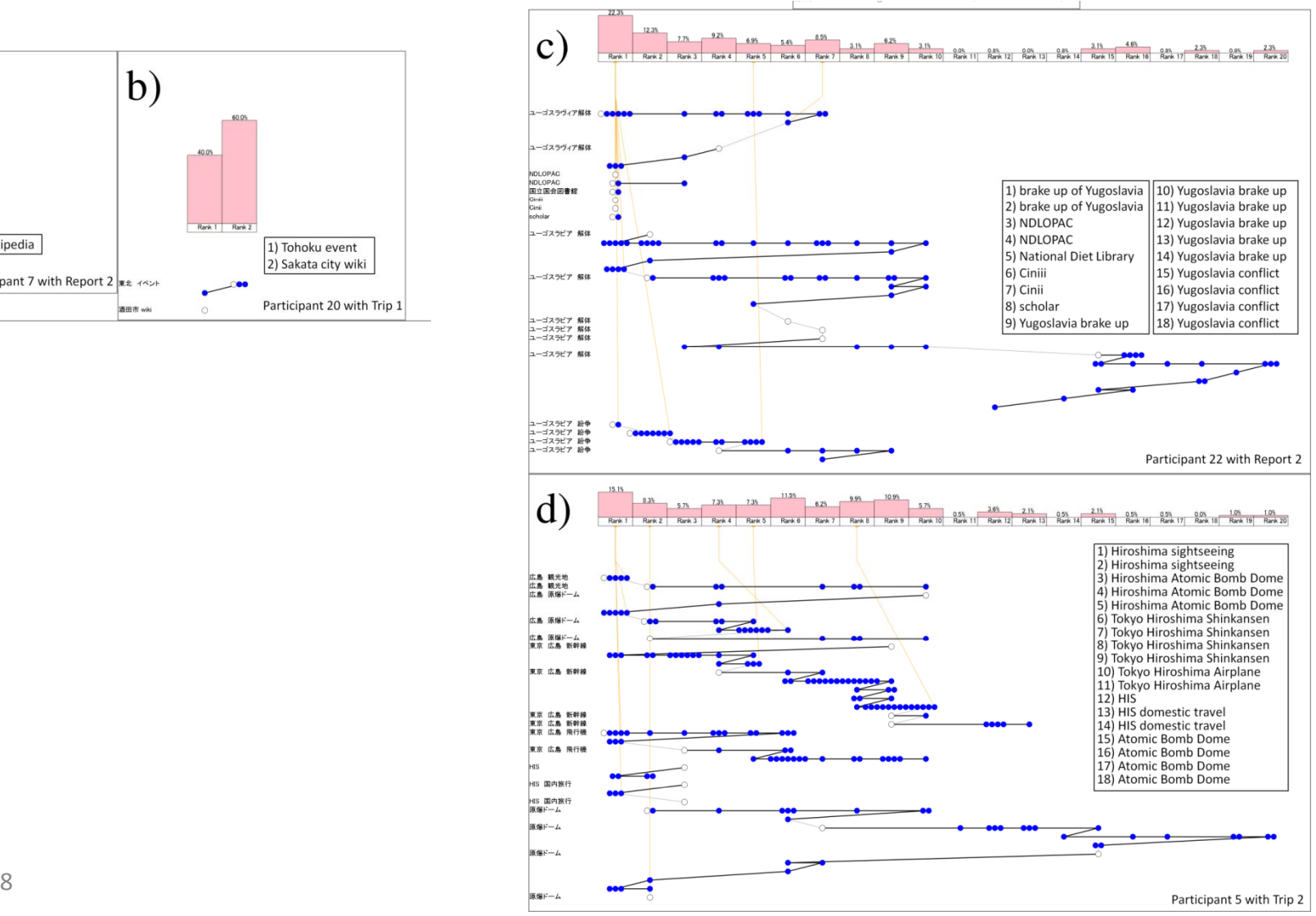

# Conclusion

- Data from <sup>a</sup> user experiment
	- Eye movement data
	- –— Browser link-clicking

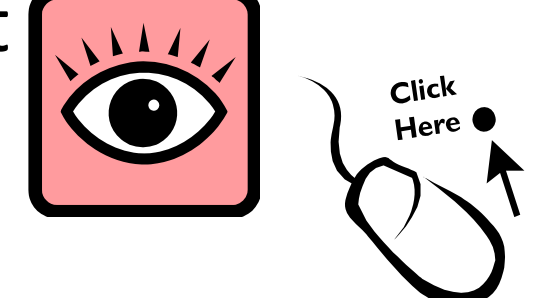

- Visualization for Web seeking
	- Understand user's behavior on the search results page during <sup>a</sup> overall search task.
	- – Compare behaviors among different tasks and different users.

# Thank you for your attention

- We will present <sup>a</sup> poster at the tomorrow's poster session.
	- – Please come to our poster and look the visualization in A0 size poster.
- Thank you for your comments and questions.
- Information on our project (CRES) is available from <u>http://cres.jpn.org/</u>

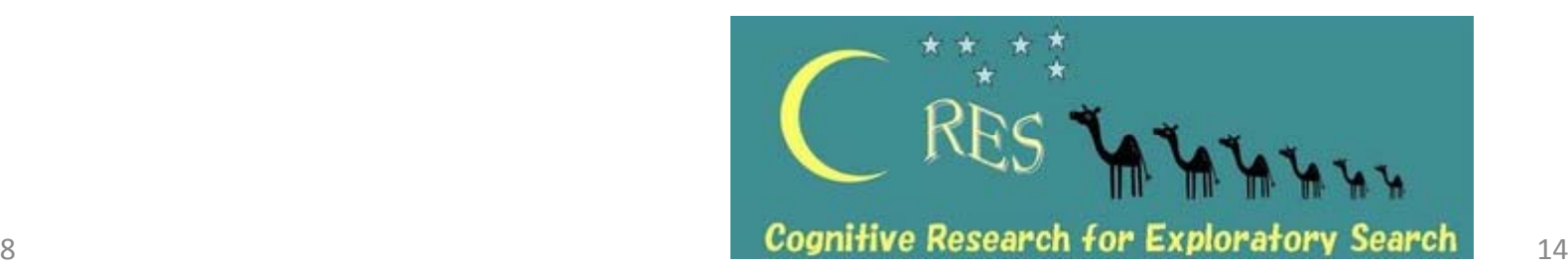